# Active Defense workshop- Prep guide

Histoire de ne pas passer la séance à faire des install, voici la liste des outils dont nous allons avoir besoin. Je vous recommande de les installer avant de venir, y compris ce qui est marqué 'optionnel' © J'ai découpé en deux parties, nous ferons la partie 2 si le temps le permet. C'est parti :

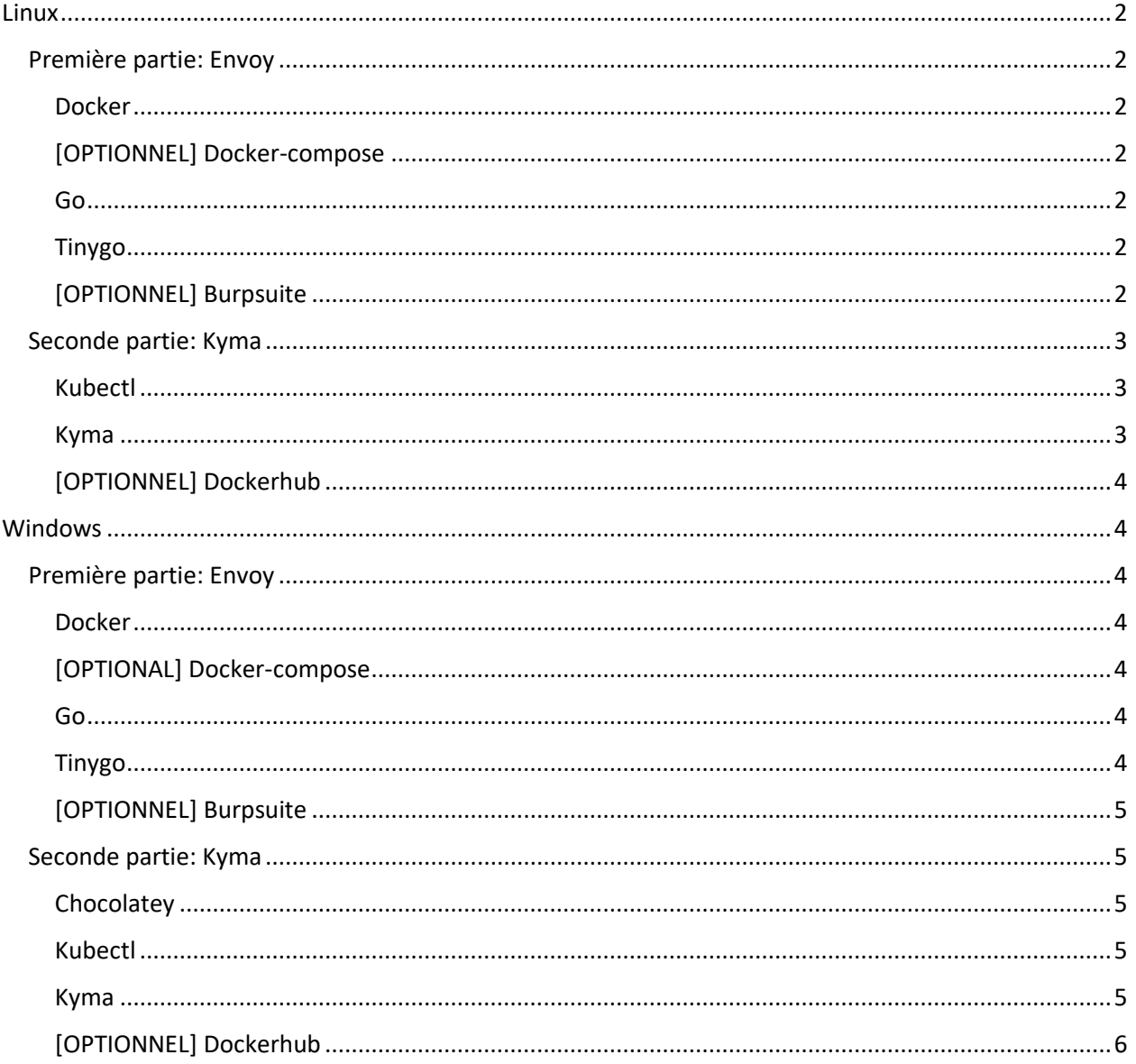

## <span id="page-1-0"></span>**Linux**

## <span id="page-1-1"></span>Première partie: Envoy

<span id="page-1-2"></span>Docker Docker sera utilisé pour déployer et tester Envoy en local.

sudo apt install docker.io

## <span id="page-1-3"></span>[OPTIONNEL] Docker-compose

Permet de simplifier le déploiement en local. Recommandé sauf si vous aimez vous débrouiller à taper des commandes docker complexes

```
sudo apt install docker-compose
```
<span id="page-1-4"></span>Go Prérequis pour utiliser tinygo.

Download<https://go.dev/dl/go1.19.5.linux-amd64.tar.gz>

```
rm -rf /usr/local/go && tar -C /usr/local -xzf go1.19.5.linux-
amd64.tar.gz
```
export PATH=\$PATH:/usr/local/go/bin

## <span id="page-1-5"></span>Tinygo

Nécessaire pour compiler notre plugin de défense active.

wget [https://github.com/tinygo](https://github.com/tinygo-org/tinygo/releases/download/v0.26.0/tinygo_0.26.0_amd64.deb)[org/tinygo/releases/download/v0.26.0/tinygo\\_0.26.0\\_amd64.deb](https://github.com/tinygo-org/tinygo/releases/download/v0.26.0/tinygo_0.26.0_amd64.deb)

sudo dpkg -i tinygo\_0.26.0\_amd64.deb

#### <span id="page-1-6"></span>[OPTIONNEL] Burpsuite

Pas vraiment indispensable pour le premier leurre que j'aimerais vous faire coder, mais vous sera utile pour tester d'autres types de leurres plus avancés.

Visitez <https://portswigger.net/burp/releases/community/latest>

Lancez l'installeur

## <span id="page-2-0"></span>Seconde partie: Kyma

## <span id="page-2-1"></span>Kubectl

Permets d'effectuer des opérations sur un cluster kubernetes. Prérequis pour installer Kyma.

```
curl -LO "https://dl.k8s.io/release/$(curl -L -s 
https://dl.k8s.io/release/stable.txt)/bin/linux/amd64/kubectl"
```
## <span id="page-2-2"></span>Kyma

Ici deux options: soit installer Kyma en local, soit utiliser un 'trial account' dans le cloud SAP. L'install du trial account prend du temps donc prenez-vous y à l'avance :)

## **Installer Kyma en local:**

- Vérifiez que vous avez bien installé docker
- Vérifiez que vous avez bien installé kubectl
- Installez k3d
	- o curl -s https://raw.githubusercontent.com/k3dio/k3d/main/install.sh | bash
- Installez Kyma CLI

```
o curl -Lo kyma.tar.gz "https://github.com/kyma-
  project/cli/releases/download/$(curl -s 
  https://api.github.com/repos/kyma-
  project/cli/releases/latest | grep tag_name | cut -d '"' -f 
  4)/kyma_Linux_x86_64.tar.gz" \ && mkdir kyma-release && tar
  -C kyma-release -zxvf kyma.tar.gz && chmod +x kyma-
  release/kyma && sudo mv kyma-release/kyma /usr/local/bin \
  && rm -rf kyma-release kyma.tar.gz
```
- Lancez les commandes suivantes:
	- o kyma provision k3d
	- o kyma deploy
- Le Dashboard GUI peut être lancé avec cette commande:
	- o kyma dashboard

## **Utiliser Kyma dans un trial account ('BTP Kyma'):**

- Visitez <https://account.hana.ondemand.com/> and créez un compte, puis faites un login.
- Cliquez 'Trial Home'
- Cliquez 'Go to your trial account'
- Cliquez 'trial'
- Cliquez 'Enable Kyma'
- Un fois l'installation terminée (prend environ 30 minutes):
	- o Cliquez 'Link to dashboard'
	- o Notez l'adresse de l'API Server (du style: https://api.**c-472f8b7**[.kyma.ondemand.com\)](https://api.c-472f8b7.kyma.ondemand.com/), nous aurons besoin de la partie en gras pour déployer en remote
- Suivez les étapes décrites ici pour connecter votre kubectl à votre instance BTP: <https://developers.sap.com/tutorials/cp-kyma-download-cli.html>

## <span id="page-3-0"></span>[OPTIONNEL] Dockerhub

Pour déployer une image sur kubernetes, nous allons utiliser la registry de dockerhub. Si vous voulez utiliser mon image de démo (valvolt2/myapp:1.0) alors il n'y a rien à faire de particulier. Par contre si vous voulez (plus tard) utiliser de la défense active sur votre propre appli alors vous aurez besoin de téléverser cette appli sur dockerhub – pour ca vous aurez besoin d'un compte.

Visitez <https://hub.docker.com/>

You're all set!

## <span id="page-3-1"></span>Windows

## <span id="page-3-2"></span>Première partie: Envoy

<span id="page-3-3"></span>Docker

Docker sera utilisé pour déployer et tester Envoy en local.

Sur Windows, le plus simple est d'installer Docker Desktop (dispo ici: [https://docs.docker.com/desktop/install/windows-install/\)](https://docs.docker.com/desktop/install/windows-install/). C'est un logiciel gratuit pour les entreprises de moins de 250 personnes ou si pour usage non-commercial.

## <span id="page-3-4"></span>[OPTIONNEL] Docker-compose

Permet de simplifier le déploiement en local. Recommandé sauf si vous aimez vous débrouiller à taper des commandes docker complexes

Rien de spécial à faire si vous avez docker desktop, docker-compose est installé automatiquement.

<span id="page-3-5"></span>Go Prérequis pour utiliser tinygo.

Téléchargez et installez <https://go.dev/dl/go1.19.5.windows-amd64.msi>

## <span id="page-3-6"></span>Tinygo

Nécessaire pour compiler notre plugin de défense active.

Download [https://github.com/tinygo-org/tinygo/releases/download/v0.26.0/tinygo0.26.0.windows](https://github.com/tinygo-org/tinygo/releases/download/v0.26.0/tinygo0.26.0.windows-amd64.zip)[amd64.zip](https://github.com/tinygo-org/tinygo/releases/download/v0.26.0/tinygo0.26.0.windows-amd64.zip)

Decompressez le fichier

Déplacez le répertoire là ou vous voulez (par exemple: C:\)

Mettez votre PATH à jour, par exemple:

set PATH=%PATH%;"C:\tinygo\bin"

## <span id="page-4-0"></span>[OPTIONNEL] Burpsuite

Pas vraiment indispensable pour le premier leurre que j'aimerais vous faire coder, mais vous sera utile pour tester d'autres types de leurres plus avancés.

Visitez <https://portswigger.net/burp/releases/community/latest>

Lancez l'installeur

## <span id="page-4-1"></span>Seconde partie: Kyma

#### <span id="page-4-2"></span>Chocolatey

Chocolatey simplifie l'installation de kubectl et de k3d. Je vous recommande de l'installer. Si non, vous allez devoir trouver un autre moyen d'installer les autres outils de la liste.

Ouvrez un prompt PowerShell en Admininstrator, puis executez:

```
Set-ExecutionPolicy Bypass -Scope Process -Force; 
[System.Net.ServicePointManager]::SecurityProtocol = 
[System.Net.ServicePointManager]::SecurityProtocol -bor 3072; iex 
((New-Object 
System.Net.WebClient).DownloadString('https://chocolatey.org/install.p
s1')
```
#### <span id="page-4-3"></span>Kubectl

Permets d'effectuer des opérations sur un cluster kubernetes. Prérequis pour installer Kyma.

Sous PowerShell, lancez:

choco install kubernetes-cli

#### <span id="page-4-4"></span>Kyma

Ici deux options: soit installer Kyma en local, soit utiliser un 'trial account' dans le cloud SAP. L'install du trial account prend du temps donc prenez-vous y à l'avance :)

#### **Installer Kyma en local:**

- Vérifiez que vous avez bien installé docker

- Vérifiez que vous avez bien installé kubectl
- Installez k3d
	- o choco install k3d -y
- Installez Kyma CLI
	- o choco install kyma-cli
- Lancez les commandes suivantes:
	- o kyma provision k3d
	- o kyma deploy
- Le Dashboard GUI peut être lancé avec cette commande:
	- o kyma dashboard

## **Utiliser Kyma dans un trial account ('BTP Kyma'):**

- Visite[z https://account.hana.ondemand.com/](https://account.hana.ondemand.com/) and créez un compte, puis faites un login.
- Cliquez 'Trial Home'
- Cliquez 'Go to your trial account'
- Cliquez 'trial'
- Cliquez 'Enable Kyma'
- Un fois l'installation terminée (prend environ 30 minutes):
	- o Cliquez 'Link to dashboard'
	- o Notez l'adresse de l'API Server (du style: https://api.**c-472f8b7**[.kyma.ondemand.com\)](https://api.c-472f8b7.kyma.ondemand.com/), nous aurons besoin de la partie en gras pour déployer en remote
- Suivez les étapes décrites ici pour connecter votre kubectl à votre instance BTP: <https://developers.sap.com/tutorials/cp-kyma-download-cli.html>

## <span id="page-5-0"></span>[OPTIONNEL] Dockerhub

Pour déployer une image sur kubernetes, nous allons utiliser la registry de dockerhub. Si vous voulez utiliser mon image de démo (valvolt2/myapp:1.0) alors il n'y a rien à faire de particulier. Par contre si vous voulez (plus tard) utiliser de la défense active sur votre propre appli alors vous aurez besoin de téléverser cette appli sur dockerhub – pour ca vous aurez besoin d'un compte.

Visitez <https://hub.docker.com/>

You're all set!